# DLSw: Ethernet e controllo dei collegamenti logici qualificati Ī

# Sommario

[Introduzione](#page-0-0) **[Prerequisiti](#page-0-1) [Requisiti](#page-0-2)** [Componenti usati](#page-0-3) **[Convenzioni](#page-1-0) [Ethernet](#page-1-1)** [QLLC](#page-1-2) [Panoramica sull'implementazione di QLLC e flussi di messaggi](#page-2-0) [Connessione QLLC normale PU 2.0 avviata dal dispositivo X.25](#page-2-1) [PU 2.0: connessione QLLC normale avviata da un dispositivo LAN PU 2.0 a FEP con interfaccia di](#page-4-0) [switching pacchetti NCP](#page-4-0) [PU 2.1 Connessione QLLC normale avviata da un dispositivo X.25](#page-4-1) [Connessione PU 2.1 QLLC avviata dal dispositivo LAN](#page-6-0) [Esempio di configurazione e debug di DLSw/SDLC over QLC](#page-6-1) [Procedura di risoluzione dei problemi](#page-9-0) [Debug QLC](#page-11-0) [Informazioni correlate](#page-13-0)

# <span id="page-0-0"></span>Introduzione

Questo documento spiega come implementare QLLC (Qualified Logical Link Control) nei router e nei flussi di messaggi Cisco, per una connessione di chiamata in una topologia in cui un processore front-end (FEP) è connesso tramite Ethernet e i dispositivi remoti (unità fisica [PU] di tipo 2.0 o CPU di tipo 2.1) sono connessi alla rete X.25. Vengono inoltre illustrate le procedure appropriate per risolvere i problemi relativi a questo tipo di connessione di chiamata.

# <span id="page-0-1"></span>**Prerequisiti**

### <span id="page-0-2"></span>**Requisiti**

Nessun requisito specifico previsto per questo documento.

#### <span id="page-0-3"></span>Componenti usati

Il documento può essere consultato per tutte le versioni software o hardware.

### <span id="page-1-0"></span>**Convenzioni**

Per ulteriori informazioni sulle convenzioni usate, consultare il documento [Cisco sulle convenzioni](//www.cisco.com/en/US/tech/tk801/tk36/technologies_tech_note09186a0080121ac5.shtml) [nei suggerimenti tecnici](//www.cisco.com/en/US/tech/tk801/tk36/technologies_tech_note09186a0080121ac5.shtml).

# <span id="page-1-1"></span>**Ethernet**

Quando si devono risolvere problemi con un dispositivo Ethernet collegato che comunica tramite DLSw (Data-Link Switching), la prima cosa da verificare è che disw bridge-group x esista, dove x si riferisce al numero di bridge configurato nel comando **bridge-group** sull'interfaccia Ethernet. Per verificare la configurazione, fare riferimento a [Configurazioni DLSw+ di base](//www.cisco.com/warp/customer/701/45.html) per esempi di configurazione su dispositivi collegati a Ethernet.

Un altro comando utile per la risoluzione dei problemi è show bridge, che verifica che il bridge trasparente sia a conoscenza dell'indirizzo MAC del dispositivo, sia locale che remoto. Gli indirizzi MAC Ethernet vengono visualizzati in formato canonico, a differenza degli indirizzi Token Ring che hanno un formato non canonico. Per tradurre gli indirizzi MAC, attenersi alle linee guida seguenti:

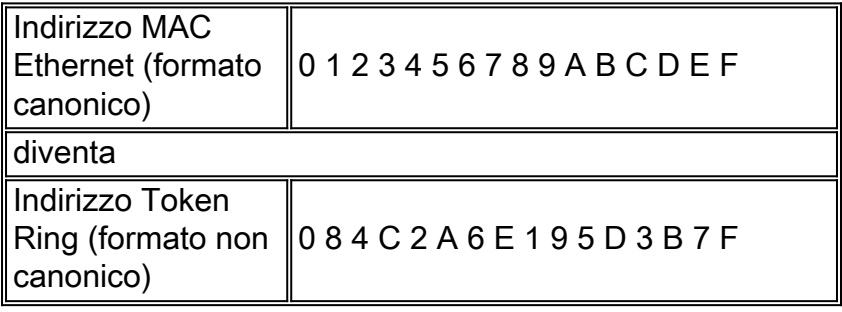

Questo è un esempio, su Ethernet, che segue quella regola:

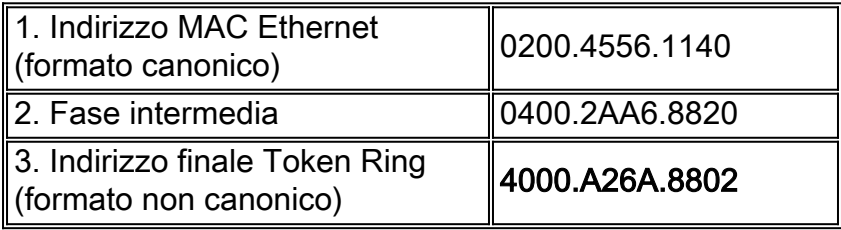

Nota: per ottenere l'indirizzo finale, non canonico, è necessario scambiare i bit all'interno di un byte.

Confrontare le voci presenti nell'output del comando show bridge con le voci presenti nell'output del comando show disw reachability. Tenere presente che le voci nell'output del comando show dlsw reachability vengono visualizzate in formato non canonico, a differenza del formato canonico mostrato su Ethernet o nell'output del comando show bridge.

Per informazioni generali sulla risoluzione dei problemi relativi a Ethernet, consultare il documento sulla [risoluzione dei problemi relativi a Ethernet.](//www.cisco.com/en/US/docs/internetworking/troubleshooting/guide/tr1904.html)

# <span id="page-1-2"></span>QLLC

Nota: la sezione [Contenuto documento](//www.cisco.com/warp/customer/697/dlswts1.html#contents) di questa serie di documenti mostra tutte le sezioni della serie, per facilitare la navigazione.

#### <span id="page-2-0"></span>Panoramica sull'implementazione di QLLC e flussi di messaggi

I comandi QLLC sono implementati nei pacchetti X.25 con l'uso del bit Q. I pacchetti X.25 che contengono primitive QLLC sono in genere di cinque byte, ovvero la lunghezza dell'intestazione del pacchetto X.25 più due byte di informazioni di controllo QLLC.

Nota: i pacchetti di dati X.25 che contengono dati SNA (Systems Network Architecture) non utilizzano il bit Q.

Una volta stabilita la connessione QLC, il circuito virtuale univoco della connessione X.25 viene utilizzato per inoltrare il traffico di dati. LLC (Logical Link Control) è un sottoinsieme di HDLC (High-Level Data Link Control). SDLC (Synchronous Data Link Control) e QLC sono anche sottoinsiemi di HDLC. Cisco converte queste primitive QLLC in primitive LLC e viceversa:

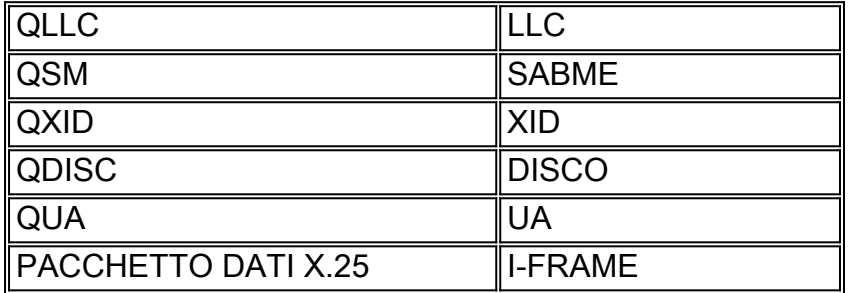

<span id="page-2-1"></span>Connessione QLLC normale PU 2.0 avviata dal dispositivo X.25

Figura 1 ??? Flussi QLLC per PU 2.0

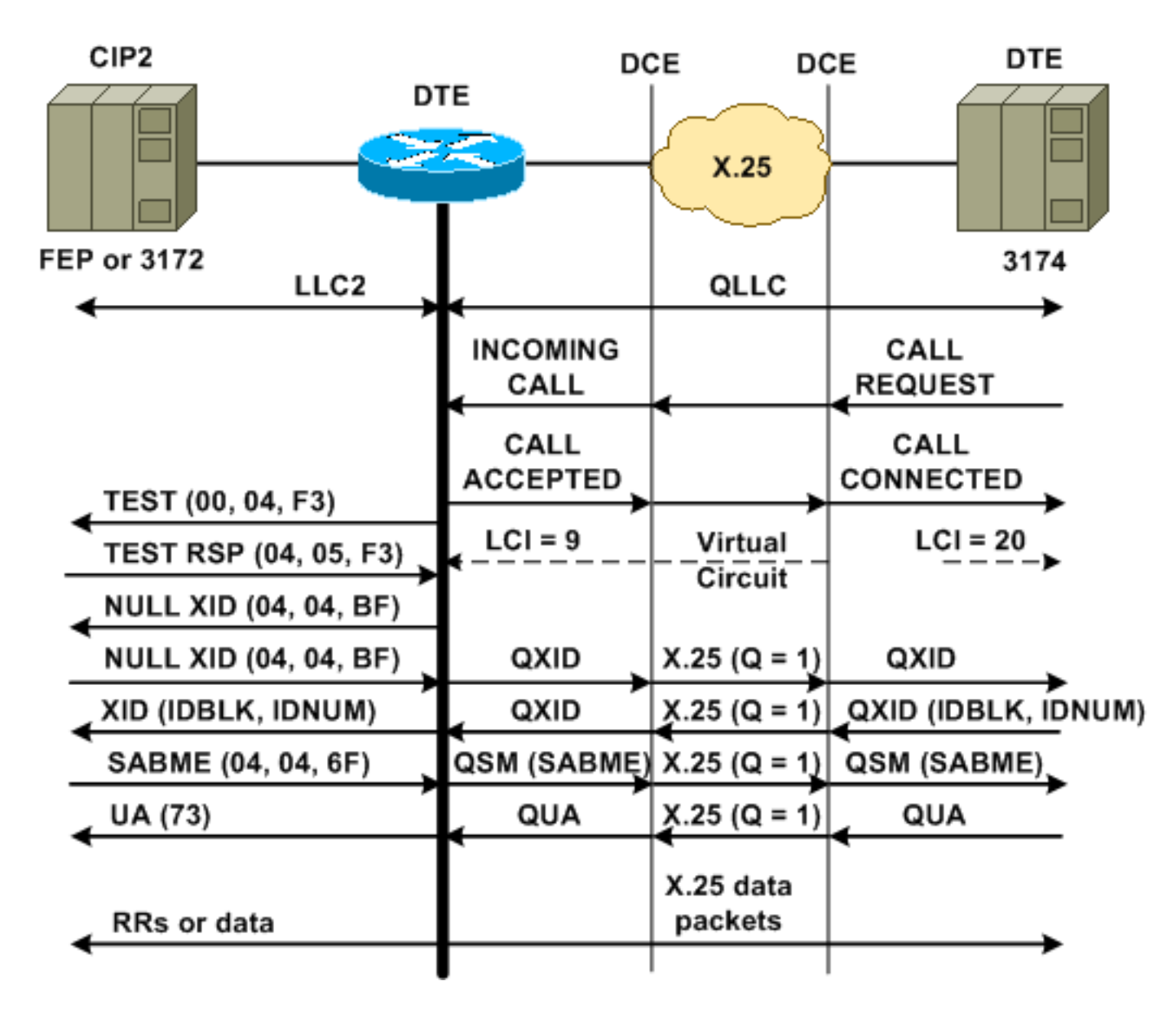

Viene avviata una normale connessione QLLC/LLC con la ricezione di una CHIAMATA X.25 IN ENTRATA, che contiene i dati utente della chiamata QLLC (CUD) (0xc3). Una connessione QLLC inversa è una connessione QLLC/LLC avviata da una LAN.

Nota: per una connessione QLLC/LLC, è presente una connessione QLLC tra il dispositivo QLLC e il router e una connessione LLC tra il dispositivo collegato alla LAN e il router.

La figura 1 mostra la seguente sequenza:

- 1. Una chiamata in arrivo X.25 QLC riceve una risposta con una CHIAMATA X.25 CONNESSA dal router.
- 2. Il router invia quindi un frame DI TEST (o esplora) al dispositivo LAN per avviare la connessione LAN.
- Se è possibile individuare il partner LAN, quest'ultimo invia una risposta di ricerca con un 3. campo RIF (Routing Information Field) in cui viene spiegato come individuare il partner LAN.
- 4. Il router invia quindi un'identificazione XID (Null Exchange Identification) al partner LAN, presupponendo che il dispositivo QLC possa eseguire la negoziazione XID. (La maggior parte dei dispositivi SNA può eseguire la negoziazione XID). Se il dispositivo QLC non è in grado di eseguire la negoziazione da solo, il router offre un'utilità proxy XID.
- 5. Il dispositivo QLLC invia un XID con IDBLK e IDNUM confrontato con IDNUM e IDBLK configurati sull'host (commutato nodo principale???PU).
- 6. Se gli ID corrispondono, l'host invia un messaggio Set Asynchronous Balanced Mode Extended (SABME).
- 7. Il SABME viene convertito in una modalità QSM (Qualified Set Response Mode) e il dispositivo QLLC invia un modulo di riconoscimento qualificato senza numero (Qualified Unnumber Acknowledgement, QUA).
- 8. Questo QUA viene convertito in una conferma senza numero LLC (UA) e inviato al partner LAN.

A questo punto, esiste una connessione QLLC tra il dispositivo QLLC e il router, una connessione LLC tra il router e il dispositivo LAN e una connessione QLLC/LLC attiva sul router.

#### <span id="page-4-0"></span>PU 2.0: connessione QLLC normale avviata da un dispositivo LAN PU 2.0 a FEP con interfaccia di switching pacchetti NCP

In un ambiente Token Ring o RSRB (Remote Source-Route Bridging), si verifica la sequenza seguente:

- 1. Il dispositivo collegato alla LAN si avvia e invia un test a monte. Quindi, invia un pacchetto XID null a monte.
- 2. Se QLLC inoltra questo XID null a un FEP collegato a X.25, il FEP risponde come se si stesse connettendo a un dispositivo PU 2.1 e interrompe la connessione, quando il dispositivo PU 2.0 invia un formato XID 0 Tipo 2.
- 3. Il comando **qlic npsi-poli** intercetta qualsiasi pacchetto XID null ricevuto da Cisco IOS? il software riceve sull'interfaccia LAN e restituisce una risposta XID null al dispositivo downstream. Il comando qllc npsi-poll continua a consentire l'uso di pacchetti XID formato 3 e XID formato 0 attraverso il dispositivo X.25.
- 4. Il router invia un pacchetto CALL REQUEST per avviare la connessione X.25 e riceve in risposta il pacchetto CALL ACCETTATO.
- 5. Il dispositivo SNA PU 2.0 invia un XID con IDBLK e IDNUM confrontato con IDBLK e IDNUM configurato sull'host (commutato nodo principale???PU).
- 6. Se gli ID corrispondono, l'host invia un modulo QSM. Il QSM viene convertito in un SABME.
- 7. Il dispositivo LAN risponde con un UA, che viene convertito in una QUA e inviato al FEP.

A questo punto, sono disponibili:

- Una connessione QLLC tra il dispositivo QLLC e il router
- Una connessione LLC tra il router e il dispositivo LAN
- Una connessione QLLC/LLC attiva sul router

### <span id="page-4-1"></span>PU 2.1 Connessione QLLC normale avviata da un dispositivo X.25

#### Figura 2 ??? Flussi QLLC per PU 2.1

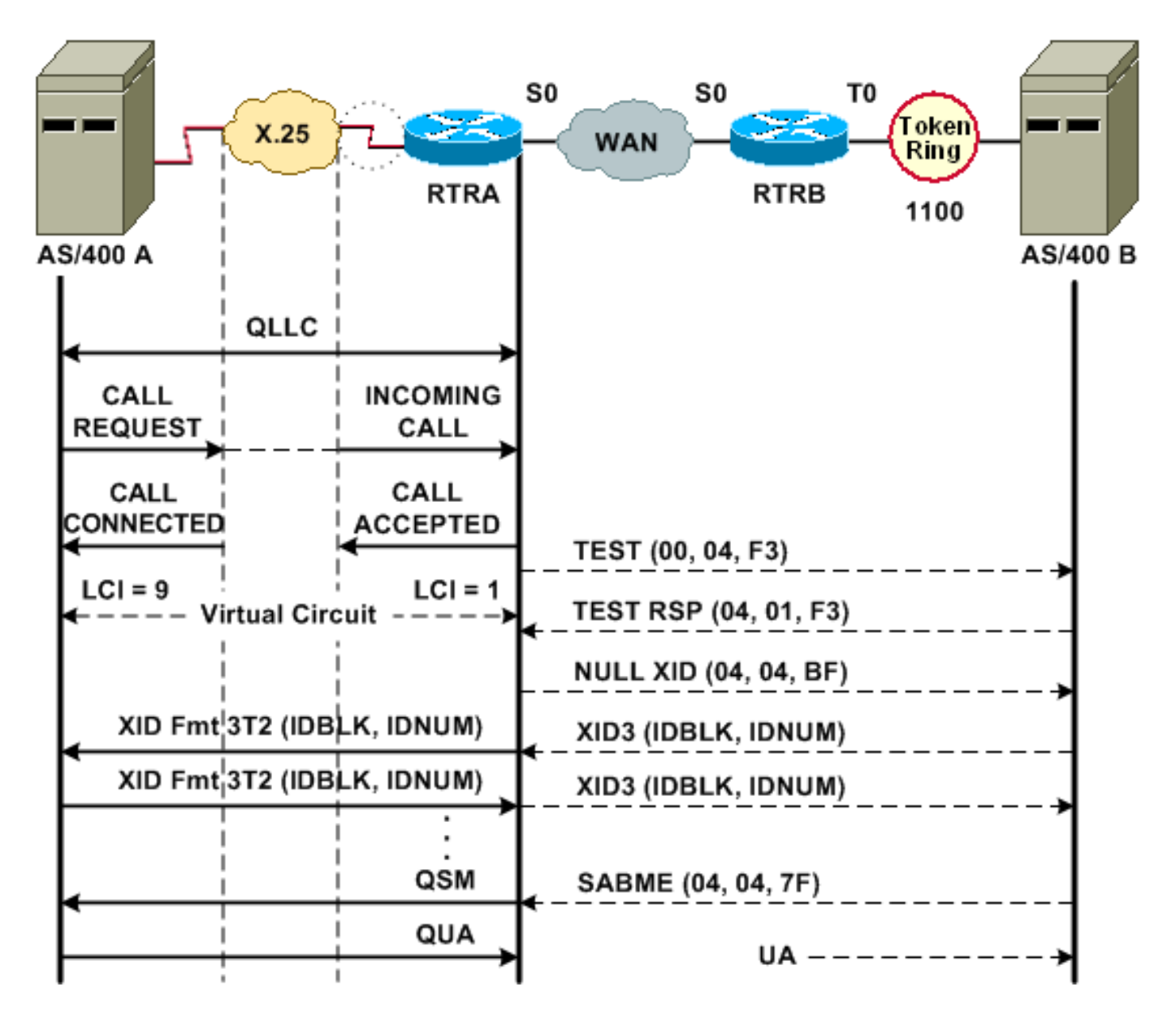

Viene avviata una normale connessione QLLC/LLC con la ricezione di una CHIAMATA IN ARRIVO X.25 che contiene la CUD QLLC (0xc3). Una connessione QLLC inversa è una connessione QLLC/LLC avviata da una LAN.

La figura 2 mostra la seguente sequenza:

- 1. Una chiamata in arrivo X.25 QLC riceve una risposta con una CHIAMATA X.25 CONNESSA dal router.
- 2. Il router invia un frame TEST (o esplora) al dispositivo LAN per avviare la connessione LAN.
- Se è possibile individuare il partner LAN, quest'ultimo invia una risposta di esplorazione con 3. un RIF che spiega come è possibile trovarlo.
- 4. Il router invia quindi un XID null al partner LAN, presupponendo che il dispositivo QLC possa eseguire la negoziazione XID. (La maggior parte dei dispositivi SNA può eseguire la negoziazione XID). Se il dispositivo QLC non è in grado di eseguire la negoziazione da solo, il router offre un'utilità proxy XID.
- 5. I dispositivi PU 2.1 scambiano XID3 finché non concordano i ruoli primari e secondari e altri parametri PU 2.1.
- 6. Il nodo PU 2.1 che diventa il principale stabilisce la connessione a livello di collegamento con il suo partner PU 2.1.
- 7. SABME viene convertito in QSM e QUA in UA.

#### <span id="page-6-0"></span>Connessione PU 2.1 QLLC avviata dal dispositivo LAN

- 1. La LAN PU 2.1 si avvia e invia un frame di test. Quando riceve una risposta di test dal router, inizia a inviare un XID3 (o un XID null seguito da un XID3).
- 2. Il router invia un pacchetto CALL REQUEST per stabilire la connessione X.25. Da questo punto in poi, traduce tutti i messaggi scambiati tra i due nodi PU 2.1 da LLC2 a X.25.
- 3. I dispositivi PU 2.1 scambiano XID3 finché non concordano i ruoli primari e secondari e altri parametri PU 2.1.
- 4. Il nodo PU 2.1 che diventa il principale stabilisce la connessione a livello di collegamento con il suo partner PU 2.1.
- 5. SABME viene convertito in QSM e QUA in UA.

A questo punto, sono disponibili:

- Una connessione QLLC tra il dispositivo QLLC e il router
- Una connessione LLC tra il router e il dispositivo LAN
- Una connessione QLLC/LLC attiva sul router

## <span id="page-6-1"></span>Esempio di configurazione e debug di DLSw/SDLC over QLC

Esistono notevoli differenze tra RSRB su QLLC e DLSw su QLLC. Probabilmente, la più importante è l'esistenza di un'interfaccia uniforme (Cisco Link Services [CLS]) tra le DLSw e i vari controlli Data-Link (DLC) disponibili.

Prima di usare il comando debug di questo documento, consultare le [informazioni importanti sui](//www.cisco.com/en/US/tech/tk801/tk379/technologies_tech_note09186a008017874c.shtml) [comandi di debug.](//www.cisco.com/en/US/tech/tk801/tk379/technologies_tech_note09186a008017874c.shtml)

Durante la risoluzione dei problemi sul router QLC, si consiglia di eseguire l'output di questi comandi di debug:

- debug dlsw core message
- messaggio debug cls
- $\cdot$  debug evento x25
- stato debug qllc
- pacchetto qllc di debug

Anche l'output di questi comandi show è utile:

- $\cdot$  mostra cls
- $\cdot$  mostra qllc

Sul router peer SDLC/DLSw, questi comandi di debug sono utili:

- debug dlsw core message
- messaggio debug cls

#### Figura 3 ??? Configurazione QLC/DLSw e debug

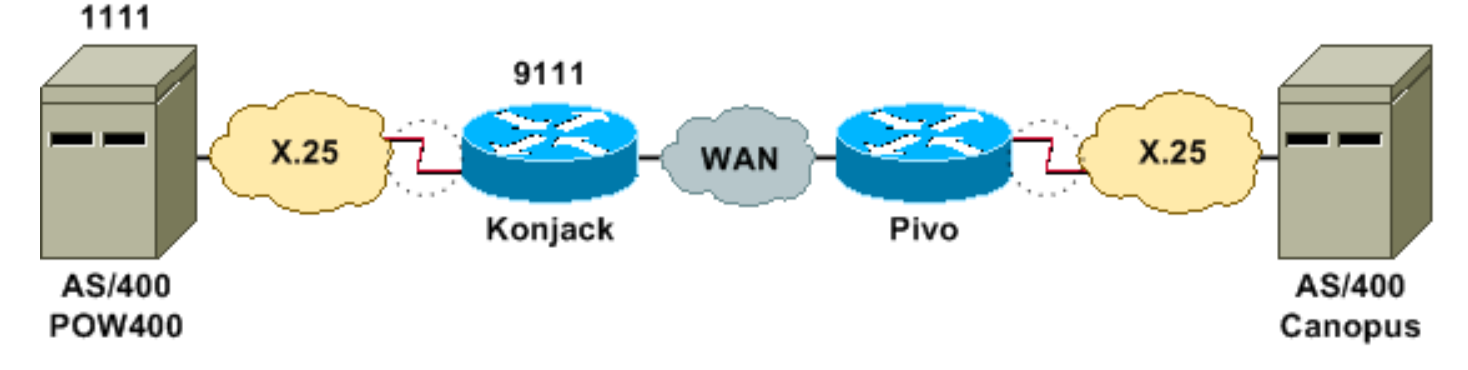

Nel diagramma di rete vengono utilizzate le configurazioni seguenti:

- Konjack
- Pivo

```
Konjack
X25 routing
dlsw local-peer peer-id 10.3.2.7
dlsw remote-peer 0 tcp 10.3.2.8
!
interface Serial3
  encapsulation x25 dce
 x25 address 9111
 x25 ltc 10
 x25 htc 4095
 x25 map qllc 4000.0000.1111 1111
  clockrate 19200
 qllc dlsw vmacaddr 4000.0000.1111 partner
4000.0000.2222
Pivo
x25 routing
!
dlsw local-peer peer-id 10.3.2.8
dlsw remote-peer 0 tcp 10.3.2.7
!
interface serial 0
 no ip address
 encapsulation x25 dce
 x25 address 4444
 x25 map qllc 4000.0000.2222 4444
  qllc dlsw vmac 4000.0000.2222 partner 4000.0000.1111
```
Nella figura 3 viene illustrato come due server IBM AS/400 possono comunicare tramite QLC/DLSw. vmacaddr 4000.000.1111 è l'indirizzo MAC associato a AS/400 (POW400) e partner 4000.0000.2222 è l'indirizzo MAC associato a AS/400 remoto (Canopus).

Per ulteriori informazioni sul comando *qllc dlsw*, consultare i [comandi di configurazione di DLSw+.](//www.cisco.com/en/US/docs/ios/11_2/ibm/command/reference/8rdlsw.html)

La richiesta TEST.STN da DLSw a QLLC deve restituire un pacchetto TEST.STN.IND e il pacchetto REQ OPEN STN REQ deve restituire una RICHIESTA CALL.

Nell'output di esempio successivo viene mostrato l'output del comando debug con annotation. I comandi debug sono stati emessi:

- debug dlsw core message
- messaggio debug cls
- stato debug qllc
- pacchetto qllc di debug
- debug evento x25

Konjack#

%DLSWC-3-RECVSSP: SSP OP = 3( CUR ) -explorer from peer 10.3.2.8(2065) *!--- CUR\_ex [Can You Reach (explorer)] is received from the peer. !--- (Note the* **-explorer**.) DLSw starts to explore. 00:27:26: DLSW: DISP Sent : CLSI Msg : TEST\_STN.Req dlen: 46  $00:27:26:$  (DLSWDLU:DLU-->SAP): 00:27:26: TEST\_STN.Req to pSAP: 0x5C733C sel: LLC hlen: 40, dlen: 46 00:27:26: DLSW: DISP Sent : CLSI Msg : TEST\_STN.Req dlen: 46 00:27:26: (DLSWDLU:DLU-->SAP): 00:27:26: TEST\_STN.Req to pSAP: 0x5C74A0 sel: LLC hlen: 40, dlen: 46 00:27:26: DLSW: DISP Sent : CLSI Msg : TEST\_STN.Req dlen: 46 00:27:26: (DLSWDLU:DLU-->SAP): 00:27:26: TEST\_STN.Req to pSAP: 0x5C7924 sel: LLC hlen: 40, dlen: 46 *!--- There is a match on the destination MAC address in QLLC.* 00:27:26: (DLSWDLU:CLS-->DLU): 00:27:26: TEST\_STN.Ind to uSAP: 0x5C78BC sel: LLC hlen: 36, dlen: 35 00:27:26: DLSW ReceivedctlQ : CLSI Msg : TEST\_STN.Ind dlen: 35 *!--- DLSw sends an ICR\_ex [I Can Reach (explorer)] to the peer.* %DLSWC-3-RECVSSP: SSP OP = 3( CUR ) from peer 10.3.2.8(2065) *!--- CUR\_cs [Can You Reach (circuit setup)] is received from the peer.* 00:27:26: DISP Sent : CLSI Msg : REQ\_OPNSTN.Req dlen: 102 *!--- DLSw sends the CLS message Request Open Station Request to QLLC.* 00:27:26: (DLSWDLU:DLU-->SAP): 00:27:26: REQ\_OPNSTN.Req to pSAP: 0x5C7924 sel: LLC hlen: 48, dlen: 102 *!--- QLLC places the call to the AS/400.* 00:27:26: Serial3: X25 O P3 CALL REQUEST (13) 8 lci 10 00:27:26: From(4): 9111 To(4): 1111 00:27:26: Facilities: (0) 00:27:26: Call User Data (4): 0xC3000000 (qllc) *!--- QLLC X.25 FSM handling Request Open Station Request !--- Output: Issues CALL REQUEST (see above), !--- Nothing to CLS/DLSw !--- Starts a 10000 msec timer !--- Enters State P2 (see X.25 standard)* 00:27:26: QLLC-XFSM state P1, input QX25ReqOpenStnReq: (CallReq,-,XGo 10000) ->P2/D2 *!--- QLLC receives CALL ACCEPT from the AS/400.* 00:27:26: Serial3: X25 I P3 CALL CONNECTED (9) 8 lci 10 00:27:26: From(4): 9111 To(4): 1111 00:27:26: Facilities: (0) *!--- QLLC X.25 FSM handling CALL ACCEPT !--- Output: Nothing to X.25 !--- Request Open Station Confirm to CLS/DLSw !--- Stops Timer !--- Enters State P4/D1* 00:27:26: QLLC-XFSM state P2/D2, input QX25CallConfirm: (-,ReqOpenStnConf,xStop) ->P4/D1 00:27:26: QLLC: Serial3 I: QXID-CMD 0 bytes *!--- QLLC Logical FSM Receives XID, send ID Indication to DLSw* 00:27:26: QLLC-LFSM state QLClosed, input QLXID: (-,IdInd,LGo 3000) 00:27:26: (DLSWDLU:CLS-->DLU): 00:27:26: REQ\_OPNSTN.Cfm(CLS\_OK) to uCEP: 0x5CA310 sel: LLC hlen: 48, dlen: 102 00:27:26: (DLSWDLU:CLS-- >DLU): 00:27:26: ID.Ind to uCEP: 0x5CA310 sel: LLC hlen: 40, dlen: 15 00:27:26: DLSW ReceivedctlQ : CLSI Msg : REQ\_OPNSTN.Cfm CLS\_OK dlen: 102 *!--- DLSw receives Request Open Station Confirm from QLLC.* %DLSWC-3-SENDSSP: SSP OP = 4( ICR ) to peer 10.3.2.8(2065) success *!--- DLSw sends ICR\_cs [I Can Reach (circuit setup)] to the peer.* %DLSWC-3-SENDSSP: SSP OP = 4( ICR ) to peer 10.3.2.8(2065) success *!--- DLSw receives ID.Ind from QLLC.* 00:27:26: DLSW Received-ctlQ : CLSI Msg : ID.Ind dlen: 15 *!--- DLSw receives Reach ACK from the peer.* %DLSWC-3-RECVSSP: SSP OP = 5( ACK ) from peer 10.3.2.8(2065) *!--- DLSw receives XID from the peer.* %DLSWC-3-RECVSSP: SSP OP = 7( XID ) from peer 10.3.2.8(2065) *!--- DLSw sends ID.Req to QLLC.* 00:27:26: DISP Sent : CLSI Msg : ID.Req dlen: 12 00:27:26: (DLSWDLU:DLU-->CEP): 00:27:26: ID.Req to pCEP: 0x4C51CC sel: LLC hlen: 40, dlen: 12 00:27:26: QLLC: Serial3 O: QXID-RSP 0 bytes *!--- QLLC Logical FSM Handling ID.Req from CLS/DLSw. !--- Output: QLLC XID to X.25 !--- Nothing to CLS !--- No Timer Action* 00:27:26: QLLC-LFSM state QLClosed, input CLSXID: (XId,-,-) *!--- QLLC Receives XID from X.25* 00:27:26: QLLC: Serial3 I: QXID-CMD 77 bytes Fmt 3T2: 056B4532 00:27:26: QLLC-LFSM state QLClosed, input QLXID: (-,IdInd,LGo 3000) 00:27:26: (DLSWDLU:CLS-->DLU): 00:27:26: ID.Cfm(CLS\_OK) to uCEP: 0x5CA310 sel: LLC hlen: 40, dlen: 92 *!--- DLSw receives ID Confirm from QLLC.* 00:27:26: DLSW Received-ctlQ : CLSI Msg : ID.Cfm CLS\_OK dlen: 92 *!--- DLSw sends XID to the peer.* %DLSWC-3-SENDSSP: SSP OP = 7( XID ) to peer 10.3.2.8(2065) success *!--- DLSw receives XID from the peer.* %DLSWC-3-RECVSSP: SSP OP = 7( XID ) from peer 10.3.2.8(2065) 00:27:27: DISP Sent : CLSI Msg : ID.Req dlen: 89 00:27:27: (DLSWDLU:DLU-->CEP): 00:27:27: ID.Req to pCEP: 0x4C51CC sel: LLC hlen: 40, dlen: 89 00:27:27: QLLC: Serial3 O: QXID-RSP 77 bytes Fmt 3T2:

05627844 00:27:27: QLLC-LFSM state QLClosed, input CLSXID: (XId,-,-) 00:27:27: QLLC: Serial3 I: QXID-CMD 77 bytes Fmt 3T2: 056B4532 *!--- QLLC Logical FSM Handling ID.Req from CLS. !--- Output: Nothing to CLS !--- QLLC XID to X.25 !--- Timer started for 3000 msec* 00:27:27: QLLC-LFSM state QLClosed, input QLXID: (-,IdInd,LGo 3000) *!--- More XID negotiation.* 00:27:27: (DLSWDLU:CLS-- >DLU): 00:27:27: ID.Cfm(CLS\_OK) to uCEP: 0x5CA310 sel: LLC hlen: 40, dlen: 92 00:27:27: DLSW Received-ctlQ : CLSI Msg : ID.Cfm CLS\_OK dlen: 92 %DLSWC-3-SENDSSP: SSP OP = 7( XID ) to peer 10.3.2.8(2065) success %DLSWC-3-RECVSSP: SSP OP = 7( XID ) from peer 10.3.2.8(2065) 00:27:30: DISP Sent : CLSI Msg : ID.Req dlen: 12 00:27:30: (DLSWDLU:DLU-->CEP): 00:27:30: ID.Req to pCEP: 0x4C51CC sel: LLC hlen: 40, dlen: 12 00:27:30: QLLC: Serial3 O: QXID-RSP 0 bytes 00:27:30: QLLC-LFSM state QLClosed, input CLSXID: (XId,-,-) 00:27:30: QLLC: Serial3 I: QXID-CMD 77 bytes Fmt 3T2: 056B4532 00:27:30: QLLC-LFSM state QLClosed, input QLXID: (-,IdInd,LGo 3000) 00:27:30: (DLSWDLU:CLS-->DLU): 00:27:30: ID.Cfm(CLS\_OK) to uCEP: 0x5CA310 sel: LLC hlen: 40, dlen: 92 00:27:30: DLSW Received-ctlQ : CLSI Msg : ID.Cfm CLS\_OK dlen: 92 %DLSWC-3-SENDSSP: SSP OP = 7( XID ) to peer 10.3.2.8(2065) success %DLSWC-3-RECVSSP: SSP OP = 7( XID ) from peer 10.3.2.8(2065) 00:27:30: DISP Sent : CLSI Msg : ID.Req dlen: 89 00:27:30: (DLSWDLU:DLU-->CEP): 00:27:30: ID.Req to pCEP: 0x4C51CC sel: LLC hlen: 40, dlen: 89 00:27:30: QLLC: Serial3 O: QXID-RSP 77 bytes Fmt 3T2: 05627844 00:27:30: QLLC-LFSM state QLClosed, input CLSXID: (XId,-,-) 00:27:30: QLLC: Serial3 I: QXID-CMD 77 bytes Fmt 3T2: 056B4532 00:27:30: QLLC-LFSM state QLClosed, input QLXID: (-,IdInd,LGo 3000) 00:27:30: (DLSWDLU:CLS-->DLU): 00:27:30: ID.Cfm(CLS\_OK) to uCEP: 0x5CA310 sel: LLC hlen: 40, dlen: 92 00:27:30: DLSW Received-ctlQ : CLSI Msg : ID.Cfm CLS\_OK dlen: 92 %DLSWC-3-SENDSSP: SSP OP = 7( XID ) to peer 10.3.2.8(2065) success %DLSWC-3-RECVSSP: SSP OP = 7( XID ) from peer 10.3.2.8(2065) 00:27:30: DISP Sent : CLSI Msg : ID.Req dlen: 89 00:27:30: (DLSWDLU:DLU-->CEP): 00:27:30: ID.Req to pCEP: 0x4C51CC sel: LLC hlen: 40, dlen: 89 00:27:30: QLLC: Serial3 O: QXID-RSP 77 bytes Fmt 3T2: 05627844 00:27:30: QLLC-LFSM state QLClosed, input CLSXID: (XId,-,-) *!--- AS/400 becomes primary and sends QSM to QLLC.* 00:27:30: QLLC: Serial3 I: QSM *!--- QLLC Logical FSM Handling QSM. !--- Output: Nothing !--- Connect.Ind to CLS/DLSw !--- Start Timer for 3000 msec !--- State QLogical Remote Opening* 00:27:30: QLLC-LFSM state QLClosed, input QLSM: (-,ConnInd,LGo 3000) ->QLRemoteOpening 00:27:30: (DLSWDLU:CLS-->DLU): 00:27:30: CONNECT.Ind to uCEP: 0x5CA310 sel: LLC hlen: 40, dlen: 8 *!--- DLSw receives CONNECT.Ind from QLLC and sends CON.Req to the peer.* 00:27:30: DLSW Received-ctlQ : CLSI Msg : CONNECT.Ind dlen: 8 %DLSWC-3-SENDSSP: SSP OP = 8( CONQ ) to peer 10.3.2.8(2065) success *!--- DLSw receives CON.Response from the peer and sends Connect Response to QLLC.* %DLSWC-3-RECVSSP: SSP OP = 9( CONR ) from peer 10.3.2.8(2065) 00:27:30: DISP Sent : CLSI Msg : CONNECT.Rsp dlen: 20 00:27:30: (DLSWDLU:DLU-->CEP): 00:27:30: CONNECT.Rsp to pCEP: 0x4C51CC sel: LLC hlen: 42, dlen: 20 *!--- QLLC Handling Connect Response from CLS/DLSw. !--- Output: QUA to X.25 !--- Conected.Ind to CLS/DLSw !--- State to QLOpened* 00:27:30: QLLC: Serial3 O: QUA 00:27:30: QLLC-LFSM state QLRemoteOpening, input ConnectResponse: (UA,ConnectedInd,lStop) - >QLOpened 00:27:30: (DLSWDLU:CLS-->DLU): 00:27:30: CONNECTED.Ind to uCEP: 0x5CA310 sel: LLC hlen: 40, dlen: 8 00:27:30: DLSW Received-ctlQ : CLSI Msg : CONNECTED.Ind dlen: 8 Konjack# **show dls reach**

DLSw MAC address reachability cache list Mac Addr status Loc. peer/port rif 4000.0000.1111 FOUND LOCAL P003-S000 --no rif-- 4000.0000.2222 FOUND REMOTE 10.3.2.8(2065) *!--- 4000.0000.2222 was the partner.*

#### <span id="page-9-0"></span>Procedura di risoluzione dei problemi

In questa sezione vengono descritti in dettaglio alcuni dei comandi show che è possibile eseguire sul router che esegue QLC/DLSw.

Per evitare che il problema sia relativo all'hardware, utilizzare i seguenti comandi:

- show interface serial 0
- show controller serial 0
- show controller bus

Controllare la configurazione del router: Indirizzo X.121, dimensioni del pacchetto, numero di modulo, PVC (Permanent Virtual Circuits), circuiti virtuali commutati (SVC) e parametri LAPB (Link Access Protocol Balanced), ad esempio dimensioni della finestra e modulo.

- Eseguire il comando show interface serial sulla linea X.25 per verificare lo stato della linea e del protocollo. Linea in basso, protocollo in basso (DTR non attivo).
- Eseguire il comando **show controller serial** e osservare la parte superiore dell'output. Indica il cavo corretto?Per i router DCE, dovrebbe essere visualizzato DCE-RS-232 o DCE-V.35 (il router emula un modem con il comando clockrate).Per i router DTE, dovrebbe essere visualizzato DTE-RS-232 o DTE-V.35 (il router si connette a un dispositivo DCE, ad esempio un modem o un router che emula un modem).

Controllare le apparecchiature collegate, tra cui la scheda seriale, i modem, la periferica remota e il cablaggio. Quando si controlla il cablaggio, verificare quanto segue:

- Il cavo fornito da Cisco è collegato all'interfaccia corretta sul dispositivo remoto.
- Se il router è il DCE, il cavo del router è collegato al cavo del dispositivo DTE.
- Se la linea è attiva e il protocollo non è attivo, determinare se l'interfaccia del router è un DCE o un DTE. Il DCE fornisce l'orologio.
- Se l'interfaccia del router è un DCE, si dispone del comando clock rate configurato?
- Èstato configurato l'incapsulamento X.25?
- Esequire il comando show interface serial 0. Lo stato LAPB è CONNECT?
- Entrambi i lati sono configurati per half-duplex o full-duplex?
- Se la linea è attiva e il protocollo è attivo, i parametri di configurazione X.25 e LAPB sono corretti? Questi parametri devono corrispondere a quelli definiti per il provider X.25.
- Verificare che i seguenti parametri X.25 siano corretti:Specifica indirizzo X.121Dimensioni dei pacchetti di input e output (x25 ips e x25 ops)??Il valore predefinito è 128 byte.Dimensioni finestra (x25 senza e x25 win)??il valore predefinito è 2.X.25 modulo???il valore predefinito è 8.Controllare il valore QLLC del pacchetto più grande (il valore predefinito è 256). Questo valore corrisponde al valore configurato nel dispositivo SNA remoto. L'intervallo valido è compreso tra 0 e 1024.
- Verificare che i seguenti parametri LAPB siano corretti:Dimensioni finestra LAPB (k)Timer di riconoscimento LAPB (T1)modulo LAPBI VMAC (Virtual MAC Address) QLC sono mappati correttamente agli indirizzi X.121

Il numero nel campo Imposta modalità di bilanciamento asincrono (SABM) è superiore a dieci? Controllare l'output del comando show interface serial per il campo delle richieste SABM. Deve sempre esistere almeno un SABM, ma non più di dieci. Se vi sono più di dieci SABM, lo switch del pacchetto probabilmente non risponde.

Controllare i modem, i cavi e le connessioni al nodo X.25. Chiamare il provider X.25 per verificare la configurazione e lo stato del nodo X.25. È possibile utilizzare il loopback ???? per verificare la presenza di un problema di connessione.

Eseguire più volte il comando show interface serial. In uno dei campi successivi, i numeri vengono incrementati o aumentati? Il numero è grande se rappresenta più dello 0,5% del numero di frame di informazioni. Numeri elevati in questi campi indicano che esiste un possibile problema da qualche parte nel provider di rete X.25 (in questo caso, è necessario controllare la qualità della linea):

- Numero di rifiuti (REJ)
- Numero di eventi Receive Not Ready (RNR)
- Numero di errori di frame di protocollo (FRMR)
- Numero di riavvii (RESTART)
- Numero di disconnessioni (DISC)

Se si utilizzano sottoindirizzi, verificare che siano incluse le istruzioni di configurazione seguenti:

x25 routing x25 route ^*xxx*.\*alias serial 0 - ? *!--- Your interface number could be different.* ! x25 routing *!--- Enables x25 switching.* ! x25 route *!--- Add an entry to the X.25 routing table.* ! interface serial y x25 alias ^*xxx*.\*

Il valore xxx indica l'indirizzo 0 seriale dell'interfaccia del router X.25.

Se si utilizza QLLC invertito??dove un dispositivo LAN PU 2.0 comunica con un FEP IBM su cui è in esecuzione il software NCP Packet Switching Interface (NPSI) X.25??aggiungere questi parametri di configurazione a serial 0:

- 1. Il comando npsi-poll non consente l'invio di XID null al FEP. Consente la connessione tra una CPU 2.0 sul lato LAN e una FEP con NPSI. Questo comando è necessario perché, in un ambiente Token Ring o RSRB, i dispositivi collegati alla LAN si avviano inviando un pacchetto XID null a monte. Se il software Cisco IOS inoltra questo XID null a un FEP collegato a X.25, il FEP risponde come se si stesse connettendo a un dispositivo PU 2.1 e interrompe la connessione quando l'UP 2.0 invia un formato XID 0 Tipo 2.
- 2. Il comando **qlic npsi-poli** intercetta qualsiasi pacchetto XID null ricevuto dal software sull'interfaccia LAN e restituisce una risposta XID null al dispositivo downstream. Continua a consentire pacchetti XID formato 3 e XID formato 0 attraverso il dispositivo X.25.

Utilizzate PVC e SVC? Le specifiche del canale PVC devono essere inferiori a qualsiasi intervallo SVC. Il valore predefinito è un intervallo bidirezionale compreso tra 1 e 1024, quindi è necessario aumentare il valore del circuito a due vie (LTC) più basso per definire i PVC. Verificare con il provider X.25 e riconfigurare i circuiti virtuali in base ai requisiti.

Gli SVC X.25 sono configurati in questo ordine?

- 1. Tutti i circuiti in ingresso unidirezionali.
- 2. Tutti i circuiti bidirezionali.
- 3. Circuiti unidirezionali in uscita.

Èpossibile utilizzare questi comandi per verificare i parametri e lo stato della connessione:

- $\cdot$  show  $\text{Ic2}$
- $\cdot$  mostra mappa x25
- $\cdot$  show x25 vc
- mostra glic

#### <span id="page-11-0"></span>Debug QLC

Prima di usare il comando debug di questo documento, consultare le [informazioni importanti sui](//www.cisco.com/en/US/tech/tk801/tk379/technologies_tech_note09186a008017874c.shtml) [comandi di debug.](//www.cisco.com/en/US/tech/tk801/tk379/technologies_tech_note09186a008017874c.shtml)

Se il protocollo X.25 layer 2 LAPB??nei risultati del comando show interface serial??non è in stato CONNECT, usare questo comando:

#### $\cdot$  debug lapb

Per risolvere i problemi relativi a QLLC, usare i seguenti comandi di debug:

• errore debug qllc

- debug evento qllc
- pacchetto glic di debug
- stato debug qllc
- debug qllc timer
- $\cdot$  debug qlc x25
- $\cdot$  debug x25 all
- debug di eventi x25

Il comando debug x25 vc visualizza le informazioni sul traffico di un particolare circuito virtuale. Modifica il funzionamento dei comandi debug x25 all o debug x25 events, quindi uno di questi comandi deve essere emesso con debug x25 vc per produrre l'output.

Per il router peer DLSw, i seguenti comandi di debug sono utili:

#### • debug dlsw core message

• messaggio debug cls

Anche l'output di questi comandi show è utile:

- mostra cls
- $\cdot$  mostra glic

L'output di esempio successivo, breve, è di un avvio QLLC nelle seguenti circostanze:

- Un dumb PU 2.0 è collegato in modo coassiale a un IBM 3174 Establishment Controller.
- Lo switch 3174 ha una connessione QLC a un router.
- Il partner LAN è un controller di comunicazione IBM 3745 e l'unità di elaborazione sta eseguendo l'emulazione 3270.

Nota: per una spiegazione più dettagliata dei parametri e degli stati X.25, fare riferimento alle specifiche degli standard internazionali X.25 nella [directory](http://www.protocols.com/pbook/x25.htm) dei [protocolli](http://www.protocols.com/pbook/x25.htm).

Serial0: **I** X25 **P1 CALL REQUEST (11) 8 lci 20 From(8): 06431743 To(2): 64** Facilities **(0)** Call User Data **(1): 0xC3** (qllc) Serial 0: X25 O P4 CALL CONNECTED (5) 8 lci 20  $From(0): To(0):$  Facilities: (0) QLLC: allocating new qllc lci 20 QLLC: tx POLLING TEST, da 4000.3172.0002,sa 4000.011c.3174 QLLC: rx explorer response, da 4000.011c.3174, sa c000.3172.0002, rif 08B0.1A91.1901.A040 QLLC: gen NULL XID, da c000.3172.0002, sa 4000.011c.3174, rif 0830.1A91.1901.A040, dsap 4, ssap 4 QLLC: rx XID response, da 4000.011c.3174, sa c000.3172.0002, rif 08B0.1A91.1901.A040 Serial0 QLLC O: ADM XID Serial0: X25 O P4 DATA (5) Q 8 lci 20 PS 0 PR 0 Serial0: X25 I P4 RR (3) 8 lci 20 PR 1 Serial0: X25 I D1 DATA (25) Q 8 lci 20 PS 0 PR 1 Serial0 QLLC I: QXID-RSPQLLC: addr 01, ctl BF QLLC: Fmt 1T2: 01731743 QLLC: 4000.011c.3174DISCONNECT net <-SABME (NONE)6F QLLC: QLLC\_OPEN : VMAC 4000.011C.3174 SERIAL0 QLLC O: QSM-CMD SERIAL0: X25 O D1 DATA (5) Q 8 LCI 20 PS 1 PR 1

Ecco alcune spiegazioni di quel risultato:

- 1??? Un pacchetto di input.
- $\cdot$  P1???Stato X.25.
- CALL REQUEST??Un pacchetto da X.25 DTE a DCE che avvia la connessione X.25.
- (11)???Lunghezza del pacchetto, in byte.
- 8???Indica modulo 8.
- lci 20???Il numero del canale logico X.25 utilizzato da questa connessione.
- Dal(8): 06431743???L'indirizzo di chiamata di otto byte.
- Al punto 2: 64???L'indirizzo chiamato da due byte.
- (0)???Indica che non viene utilizzata alcuna struttura.
- 1) 0xC3?? Un byte di dati utente X.25, che indica una connessione QLC

## <span id="page-13-0"></span>Informazioni correlate

- [Risoluzione dei problemi DLSw](//www.cisco.com/warp/customer/697/dlswts1.html?referring_site=bodynav)
- [Supporto DLSw e DLSw+](//www.cisco.com/en/US/tech/tk331/tk336/tk163/tsd_technology_support_sub-protocol_home.html?referring_site=bodynav)
- [Supporto tecnologico](//www.cisco.com/cisco/web/psa/default.html?mode=tech&referring_site=bodynav)
- [Supporto prodotti](//www.cisco.com/cgi-bin/Support/PSP/index.pl?i=Products&referring_site=bodynav)
- [Supporto tecnico Cisco Systems](//www.cisco.com/cisco/web/support/index.html?referring_site=bodynav)